# 10 Secret XI Double Click **Shortcuts**

10X YOUR PRODUCTIVITY

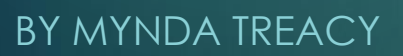

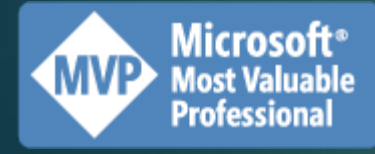

### **DOUBLE CLICK SHORTCUTS CHEAT**

### 1. Hide/unhide the Ribbon

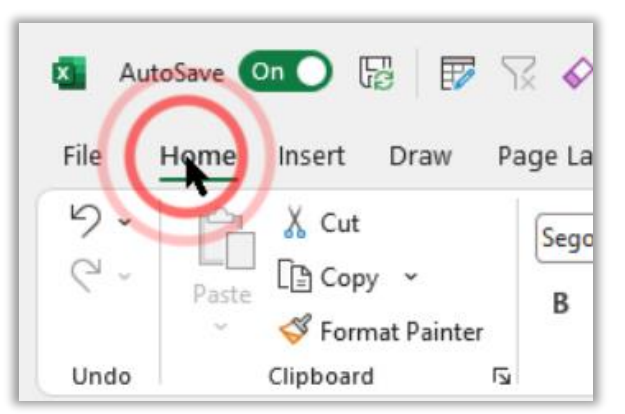

### 2. Activate Tabs

Double click shapes/images to activate the Graphics Format tab

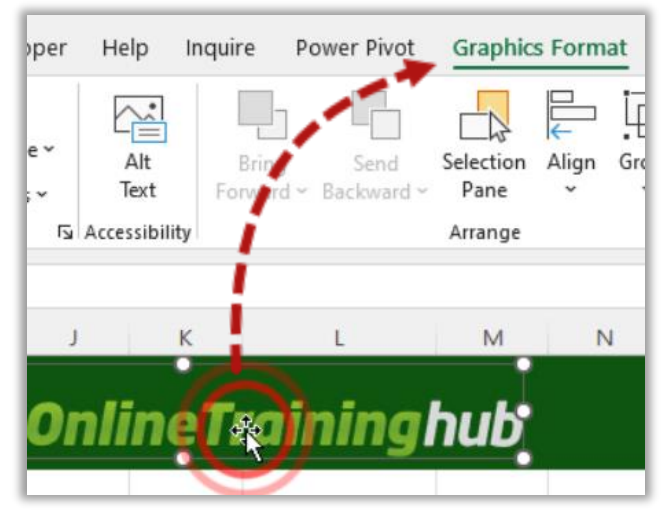

### 3. Dialog Boxes

Double click option buttons to select & close the dialog box

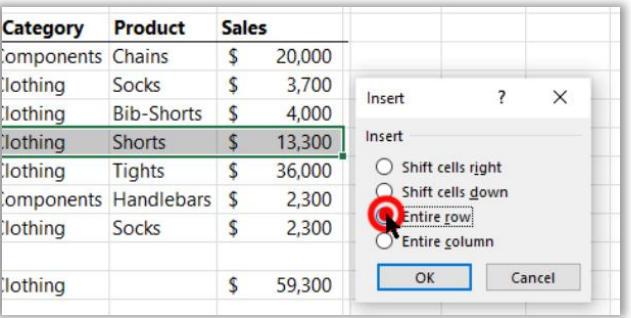

### 4. Copy Formulas Down

Double click bottom right of cell to copy down

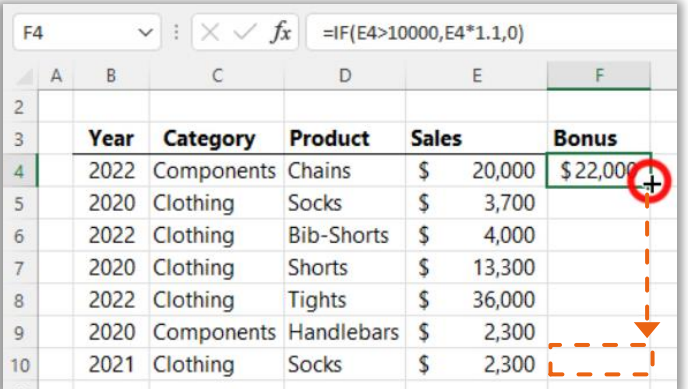

### 5. Selecting Formulas

Select formula arguments with double click

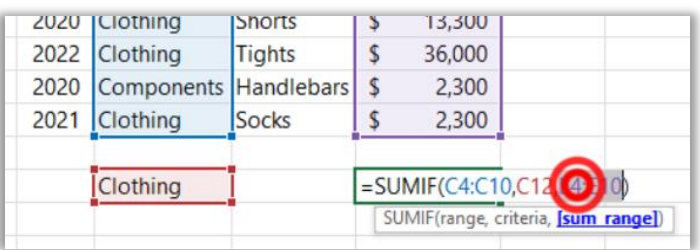

#### Select whole formula with **triple** click!

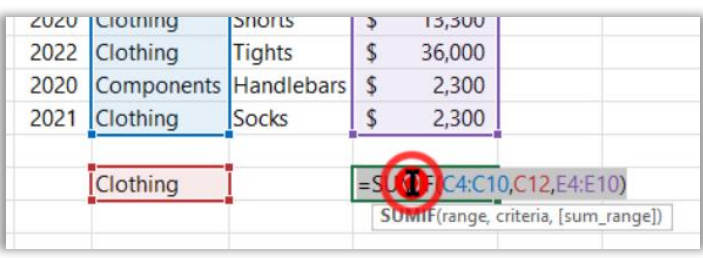

 $\mathbf{X}$ 

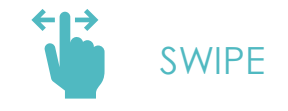

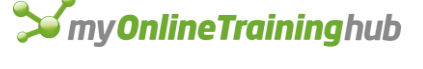

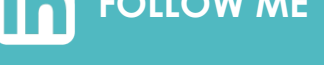

[Mynda Treacy | Microsoft MVP](https://myonlinetraininghub.com/) Helping you **stand out** from the crowd **[FOLLOW ME](https://www.linkedin.com/in/myndatreacy/)**

### **DOUBLE CLICK SHORTCUTS CHEAT**

### 6. Open PivotTable Dialog Boxes

#### 7. Drill down on PivotTables

Expand & collapse row labels

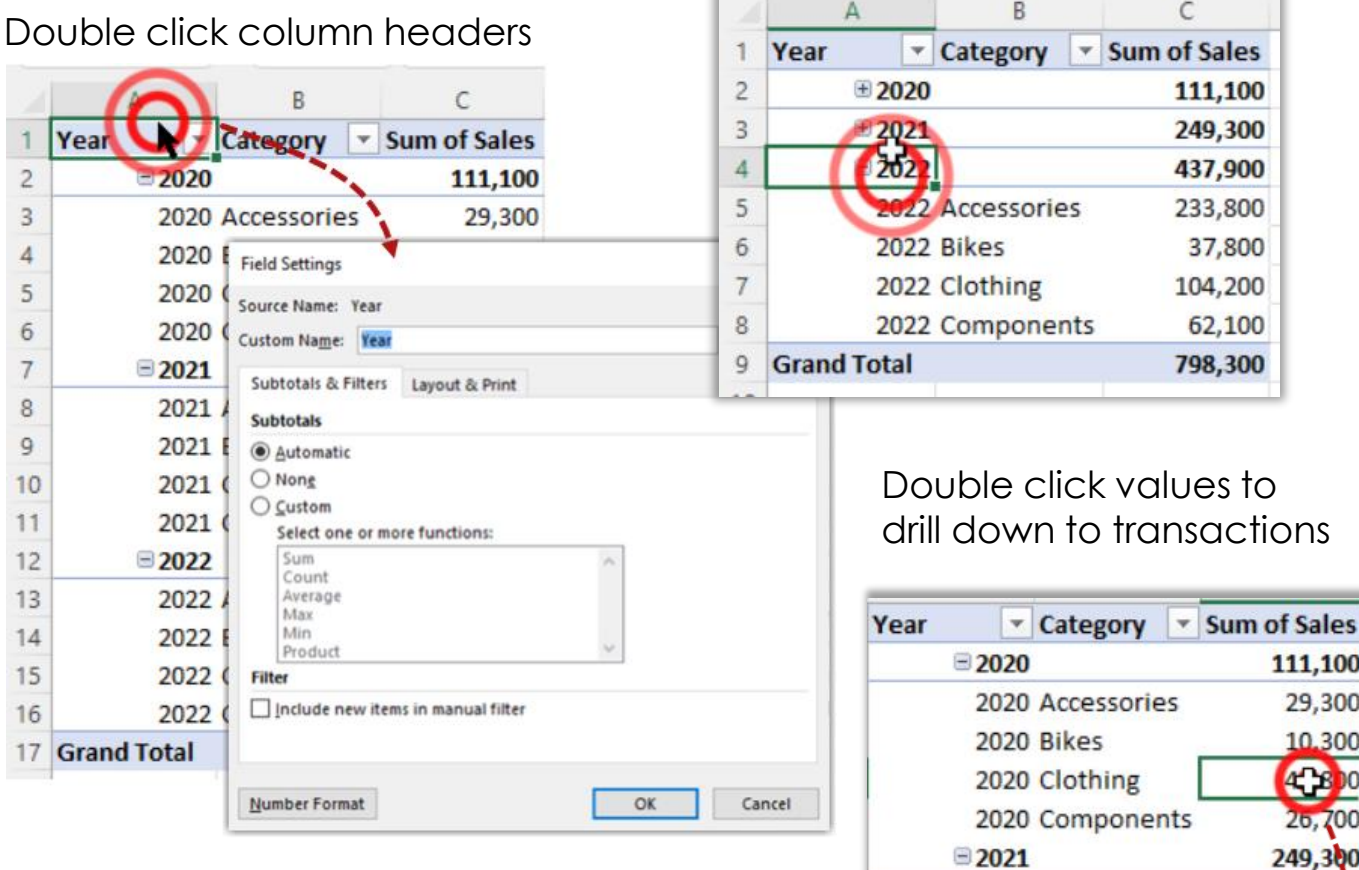

For row label columns, position the mouse until the arrow appears, then double click.

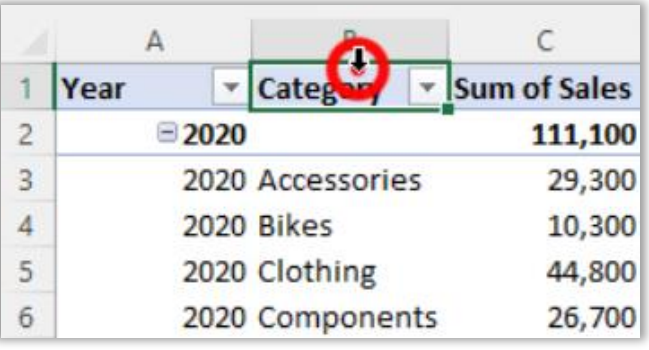

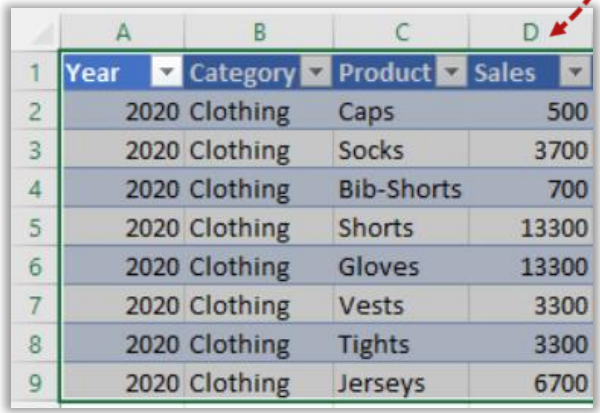

 $\mathbf{X}$ 

2021 Accessories

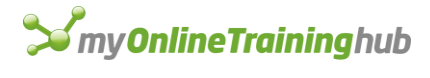

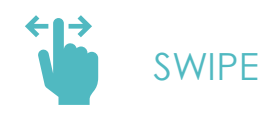

[Mynda Treacy | Microsoft MVP](https://myonlinetraininghub.com/) Myriad freacy **Finicrosof MYri**<br>Helping you **stand out** from the crowd **[FOLLOW ME](https://www.linkedin.com/in/myndatreacy/)** 

### **DOUBLE CLICK SHORTCUTS CHEAT**

### 8. Navigating

Double click cell edge to jump to last occupied cell

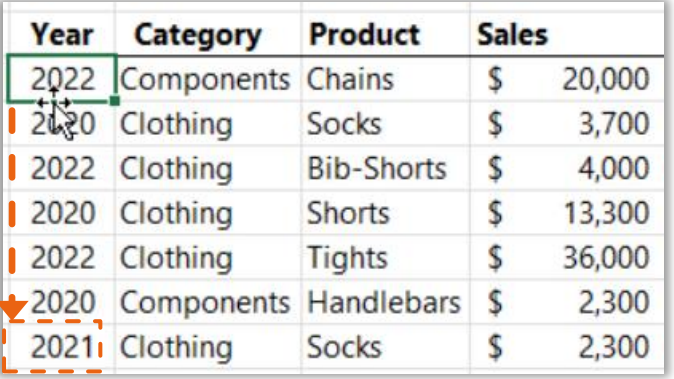

Hold SHIFT+ double click to select the range

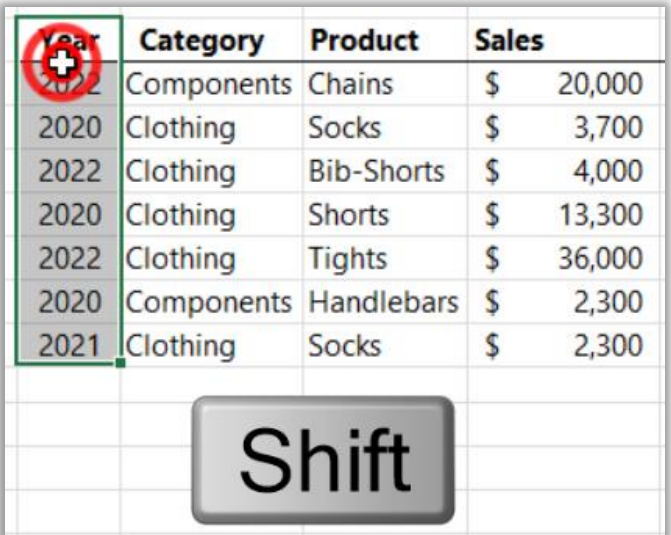

**Tip:** click any edge to navigate in that direction

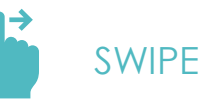

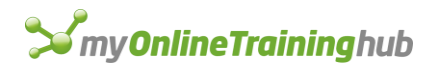

### 9. Autofit Rows/Columns

Double click between row/column labels to autofit

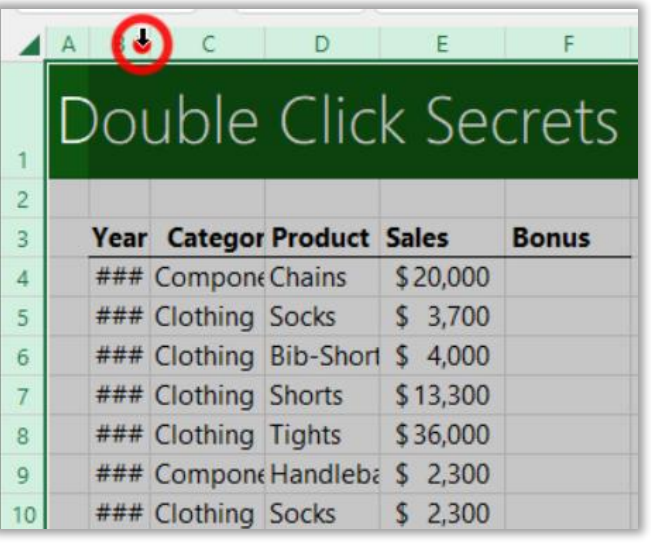

**Bonus tip**: resize all row/columns at once by selecting the whole sheet first

### 10. Format Painter

Double click Format Painter to use repeatedly

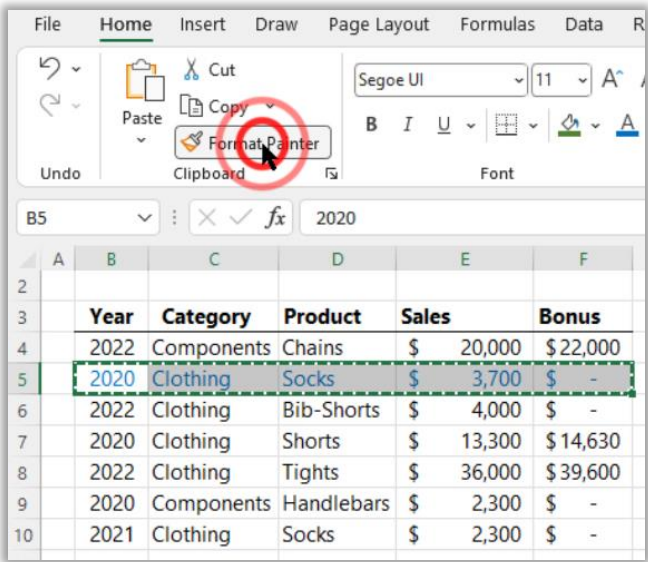

Press Escape when you're finished

 $\mathsf{X}$ [Mynda Treacy | Microsoft MVP](https://myonlinetraininghub.com/) Helping you **stand out** from the crowd **[FOLLOW ME](https://www.linkedin.com/in/myndatreacy/)**

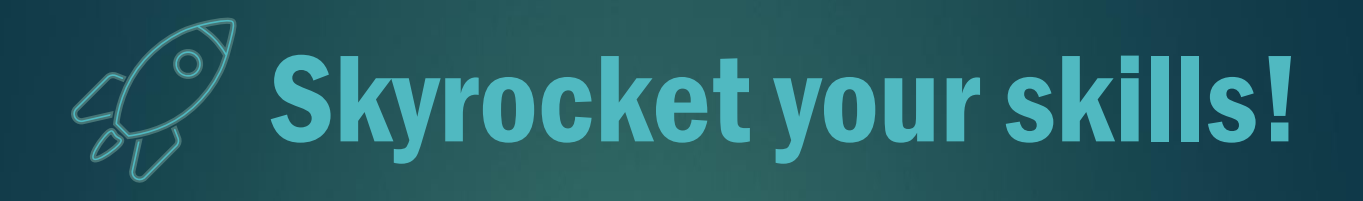

## **Stand out** from the crowd with my COUrses x 1

You're changing our work lives and taking us to the tip of the pyramid! I recommended this to my brother Kenneth & it has moved him up fast. **33** Joan

MYNDA TREACY [MyOnlineTrainingHub.com](https://myonlinetraininghub.com/)

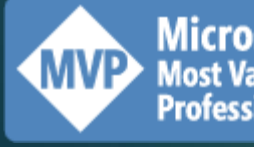

**Microsoft**<sup>®</sup> Professional